Our Quick Setup Guide is designed to get you up and running as simply and quickly as possible. The first step gets you online using the Ethernet cable.

# **S E T T I N G U P Y O U R H O M E G A T E W A Y**

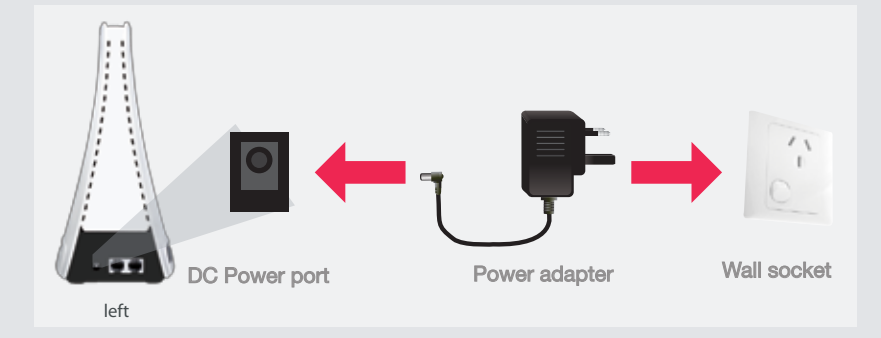

Then, if you want to, you can set up Wi-Fi (so all the other Wi-Fi devices in your home, including your laptop, can connect to the Internet). After that, if you have a phone service with us, the last section of this Guide shows you how to set up your home gateway to work with your telephone handset, so you can make phone calls over the Internet.

# Step 1: Plug into power

Plug one end of the power adapter into the wall socket and the other end into your home gateway. After a few seconds, the LED lights will start blinking.

### Step 2: Establish an Internet connection

### Step 3: Position the home gateway

Once powered on, the home gateway will automatically connect to our vividwireless network, and the LED's will start to blink:

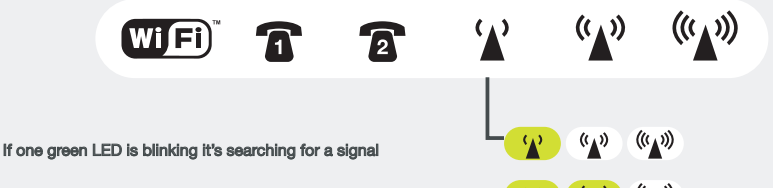

Now open your Internet browser. Type in vividwireless.com.au and press Enter. You will be taken to a webpage to activate (sign up and turn on) your vividwireless Internet and/or phone service. Once you have activated, you are connected to the Internet.

# **SETTING UP YOUR** Wi-Fi CONNECTION-WINDOWS

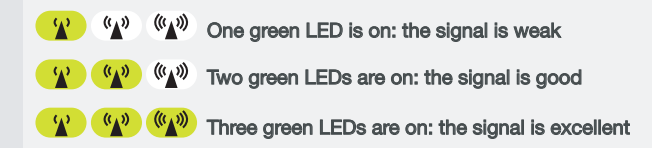

If two green LED's are blinking it's connecting to the network

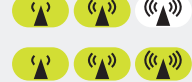

If three green LED's are blinking it's finalising your connection

When the LED's have stopped blinking, the number of lit LED's shows you how strong your signal is.

If you have Wi-Fi devices in your home such as iPhones\*, Blackberrys, laptops or game consoles, you can connect them to the Internet with your home gateway.

If your signal is weak, move the home gateway around the house watching the LED lights as you move. Find the place where the signal is excellent and leave the device there.

TIP: There may be numerous places around your home where you can get good signal. Windows are often best.

#### Step 4: Connect your computer

#### Step 5: Activate your account

Connect one end of the Ethernet cable to your home gateway's Ethernet port and the other end to your computer/laptop Ethernet port.

When you've done that, the Ethernet port green LED will light up. The Ethernet port amber LED may blink, indicating that data is being transferred between your computer/laptop and the home gateway (These are good signs!).

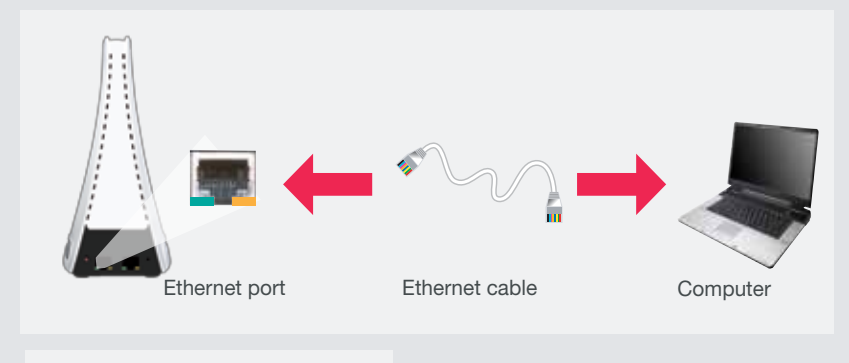

TIP: You don't need an Ethernet cable if you use your computer's Wi-Fi to connect to the home gateway (see next section).

#### Step 1: Switch on Wi-Fi on your laptop

Switch on the Wi-Fi on your laptop. Check your computer manual if you can't find it.

When the Wi-Fi LED lights up this indicates that the Wi-Fi of the home gateway is on. When the Wi-Fi LED starts blinking, data is being transmitted.

Right-click the wireless network connection icon at the bottom right of your laptop screen and select View Available Wireless Networks.

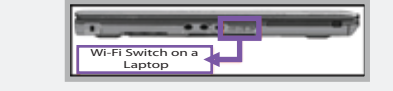

#### Step 2: Find the vividwireless network

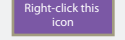

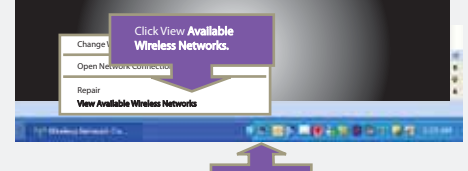

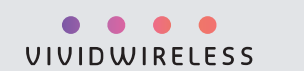

#### Step 4: Connect to the Internet

Open your Internet browser. You are now connected to the Internet.

### IMPORTANT SECURITY NOTICE

# Step 3: Enter security password

In the list of available networks, choose the one that matches the SSID key (eg 0A0FBE) that is printed underneath your home gateway (SSID is the name of your own Wi-Fi network). Click Connect. You will be asked to type in a Network key. Our Network key is called WPA2 and it's also printed underneath your home gateway. Type this in and click Connect.

Switch on the Wi-Fi on your laptop. Check your computer manual if you can't find it. The picture below indicates Wi-Fi has been turned on.

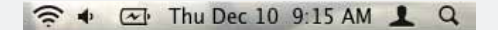

To keep your home gateway secure we recommend you change the login and WPA 2 security password.

To do this go to http://192.168.1.1 in your web browser and login with:

Username: admin Password: admin123

If you have Wi-Fi devices in your home such as iPhones\*, Blackberrys,\* laptops or game consoles, you can connect them to the Internet with your home gateway.

Detailed instructions are online at vividwireless.com.au/support

# **SETTING UP YOUR** WI-FI CONNECTION - MAC OS

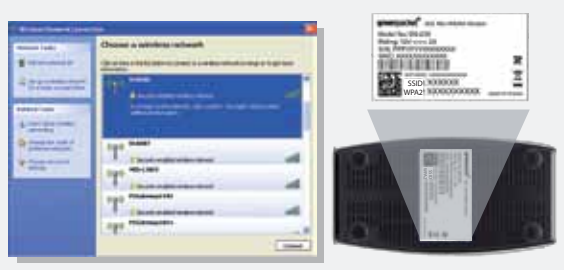

\*\* You should change this Network key (password) once you get your Wi-Fi working.

Step 1: Switch on Wi-Fi on your laptop

#### Step 2: Find the vividwireless network

Click the AirPort icon in your menu bar to view a list of available Wi-Fi networks. In that list click the one that matches the SSID (eg 0A0FBE) that is printed underneath your home gateway (SSID is the name of your own Wi-Fi network).

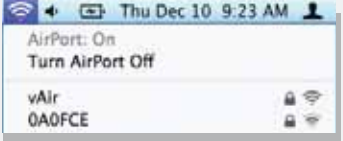

# **SETTING UP YOUR P H O N E S E R V I C E**

Connect one end of the telephone cable that comes with your telephone handset to phone port 1 on the home gateway. The other end should be plugged into your telephone handset.

When the Wi-Fi LED lights up it means that the Wi-Fi of the home gateway is enabled. When the Wi-Fi LED starts blinking, data is being transmitted.

You will then be asked for a password. The password for your home gateway is called WPA2 and it's also printed underneath your home gateway. Type in this password and click OK.

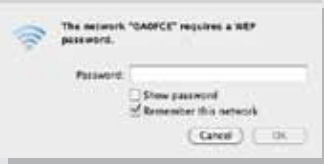

\*\* You should change this password once you get your Wi-Fi working.

- A registered trademark of Apple Inc.
- A registered trademark of Research in Motion Ltd.

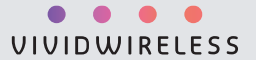

#### Step 3: Enter the security password

#### Step 4: Connect to the Internet

Open your Internet browser. When you're connected, the AirPort icon will change from a 'light grey' color to a solid black.

TIP: The number of solid black lines indicates the signal strength (more black bars = stronger signal).

### IMPORTANT SECURITY NOTICE

To keep your home gateway secure we recommend you change the login and WPA2 security password.

To do this go to http://192.168.1.1 in your web browser and login with:

Username: admin Password: admin123

Detailed instructions are online at vividwireless.com.au/support

#### Step 1: Subscribe to vividwireless phone service

To use your home gateway to make phone calls, you must subscribe to the vividwireless phone service. Go to vividwireless.com.au/myaccount, login, and set up a vividwireless phone service.

This great feature allows you to use your Internet connection to make phone calls (you won't need a fixed line anymore). All you need is a telephone handset to plug into your home gateway and an optional subscription to the vividwireless phone service.

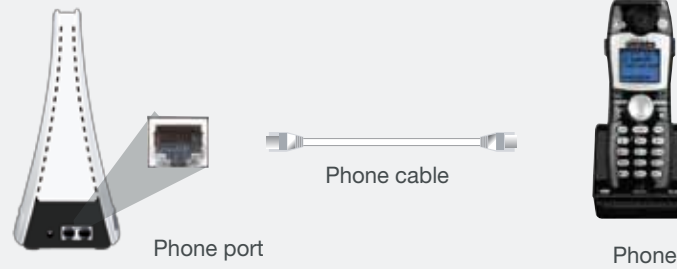

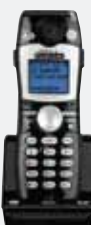

#### Step 2: Connect your home telephone handset

# Step 3: Establish a phone service

Once the phone cable is connected to your home gateway and a telephone, lift your phone handset. You are now ready to make phone calls.

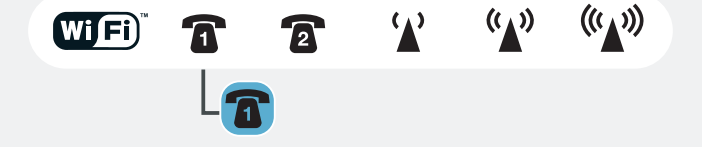

#### Need more help?

vividwireless.com.au/support or call us on 1300 327 837.